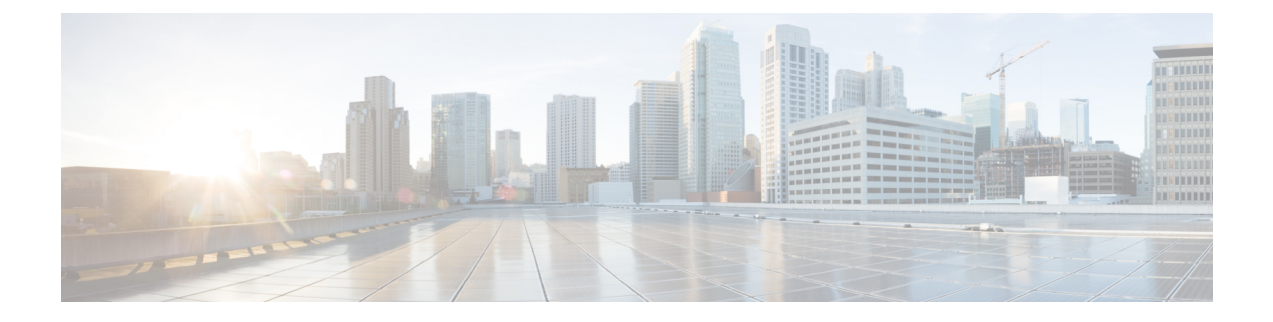

# **Enabling SNMP in IMM**

• [Enabling](#page-0-0) SNMP in IMM, on page 1

# <span id="page-0-0"></span>**Enabling SNMP in IMM**

## **Enabling SNMP in a Server**

**Prerequisite**: An IMC Access Policy should be created for the Simple Network Management Protocol (SNMP) to work in a server. For more details, see [Creating](https://www.cisco.com/c/en/us/td/docs/unified_computing/Intersight/b_Intersight_Managed_Mode_Configuration_Guide/b_intersight_managed_mode_guide_chapter_0110.html#Cisco_Reference.dita_1a59565b-14f1-4766-b2d5-0838e9e2dd19) an IMC Access Policy in the IMM Configuration Guide.

- **1.** Create an SNMP policy for the server. For more details, see [Creating](https://www.cisco.com/c/en/us/td/docs/unified_computing/Intersight/b_Intersight_Managed_Mode_Configuration_Guide/b_intersight_managed_mode_guide_chapter_0110.html#id_109345) an SNMP Policy.
- **2.** Create a UCS Server Profile. For more details, see [Creating](https://www.cisco.com/c/en/us/td/docs/unified_computing/Intersight/b_Intersight_Managed_Mode_Configuration_Guide/b_intersight_managed_mode_guide_chapter_0100.html#id_127399) a UCS Server Profile.
- **3.** Associate the IMC Access policy and the SNMP policy to the UCS Server Profile.
- **4.** Deploy the Server Profile to the server.

### **Enabling SNMP in a Chassis**

**Prerequisite**: An IMC Access Policy should be created for the SNMP to work in a chassis. For more details, see [Creating](https://www.cisco.com/c/en/us/td/docs/unified_computing/Intersight/b_Intersight_Managed_Mode_Configuration_Guide/b_intersight_managed_mode_guide_chapter_0110.html#Cisco_Reference.dita_1a59565b-14f1-4766-b2d5-0838e9e2dd19) an IMC Access Policy in the IMM Configuration Guide.

- **1.** Create an SNMP policy for the chassis. For more details, see [Creating](https://www.cisco.com/c/en/us/td/docs/unified_computing/Intersight/b_Intersight_Managed_Mode_Configuration_Guide/b_intersight_managed_mode_guide_chapter_0110.html#id_109345) an SNMP Policy.
- **2.** Create a Chassis Profile. For more details, see [Creating](https://www.cisco.com/c/en/us/td/docs/unified_computing/Intersight/b_Intersight_Managed_Mode_Configuration_Guide/b_intersight_managed_mode_guide_chapter_01001.html#Cisco_Task.dita_e9562fa6-9251-470b-9b06-eed0e062f85b) a Chassis Profile.
- **3.** Associate the IMC Access policy and the SNMP policy to the Chassis Profile.
- **4.** Deploy the Chassis Profile to the chassis.

#### **Enabling SNMP in an FI**

- **1.** Create an SNMP policy for the FI. For more details, see [Creating](https://www.cisco.com/c/en/us/td/docs/unified_computing/Intersight/b_Intersight_Managed_Mode_Configuration_Guide/b_intersight_managed_mode_guide_chapter_0110.html#id_109345) an SNMP Policy.
- **2.** Create a UCS Domain Profile. For more details, see [Creating](https://www.cisco.com/c/en/us/td/docs/unified_computing/Intersight/b_Intersight_Managed_Mode_Configuration_Guide/b_intersight_managed_mode_guide_chapter_011.html#task_qm5_wvg_5jb) a UCS Domain Profile.
- **3.** Associate the SNMP policy to the UCS Domain Profile.
- **4.** Deploy the Domain Profile to the FI.

 $\mathbf{l}$ 

٦